# NCR ATM Settlement Card Cash Loading Instructions

## This procedure should be done when you are removing all cash from ATM and loading a new cash cycle

#### Printing Ending Cash Position of ATM (always start with this)

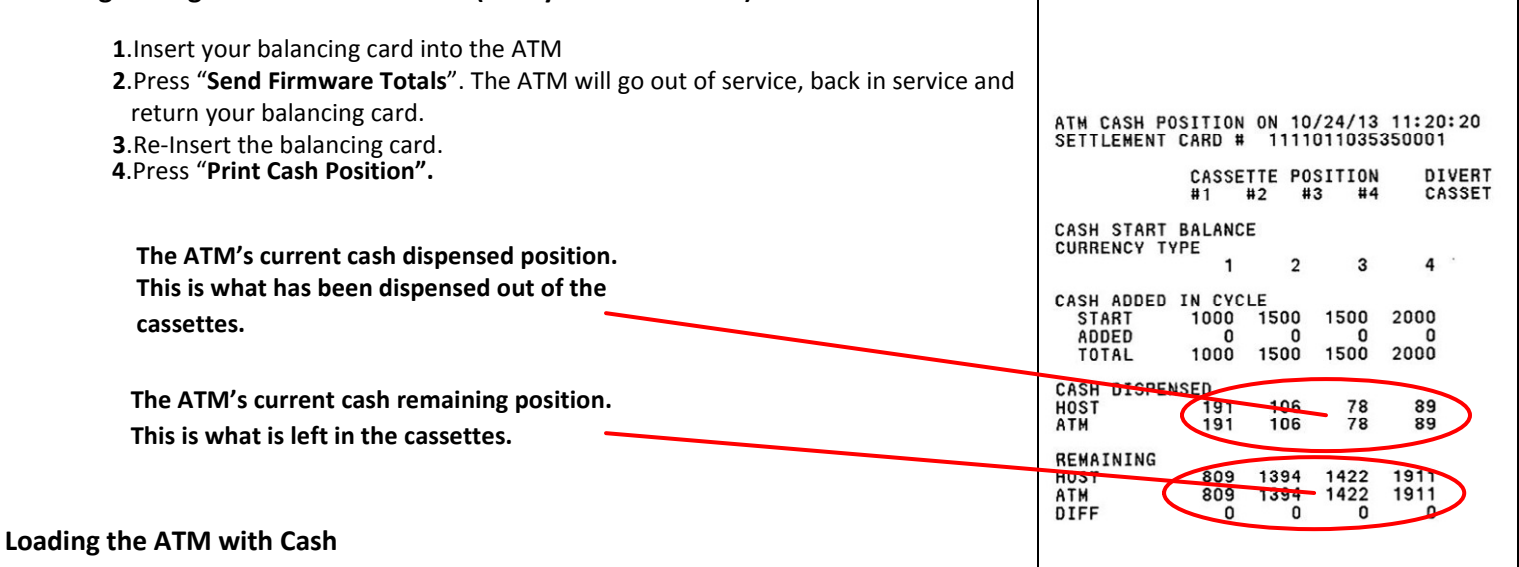

1. Set the NORMAL/SUPERVISOR switch to **SUPERVISOR** or open the front of the ATM.

2. This should bring you to the "Replenish" menu if not the Replenish menu press CNL(Cancel key) then 4 ENT(Enter key).

3. Select "Clear Cash" by pressing (5) then (ENT). This will clear the totals in the ATM and display zero counts for each cassette. 4. Press (ENT) to return to the Replenish menu.

## 5.Load cash into the cassettes.

6. Select "TEST CASH" by pressing (10) then (ENT) this will test both dispensers for functionality and will display all good cassettes. If any cassettes are missing from the test results list there was a problem with that missing cassette. If successful press CNL to return to the Select Menu.

7. Toggle the NORMAL/SUPERVISOR switch back to NORMAL, or close the lid press 9 ENT and wait for the ATM to come online.

### After Loading the ATM with Cash

1.Insert your balancing card into the ATM.

2.Press "Cash Replenishment" button.

3.Select a cassette and then press "RESET CASH"

4. Enter the number of bills in the cassette and press "TOTALS CORRECT". A receipt will print showing the bill count.

5.Repeat steps 3 thru 5 for each cassette.

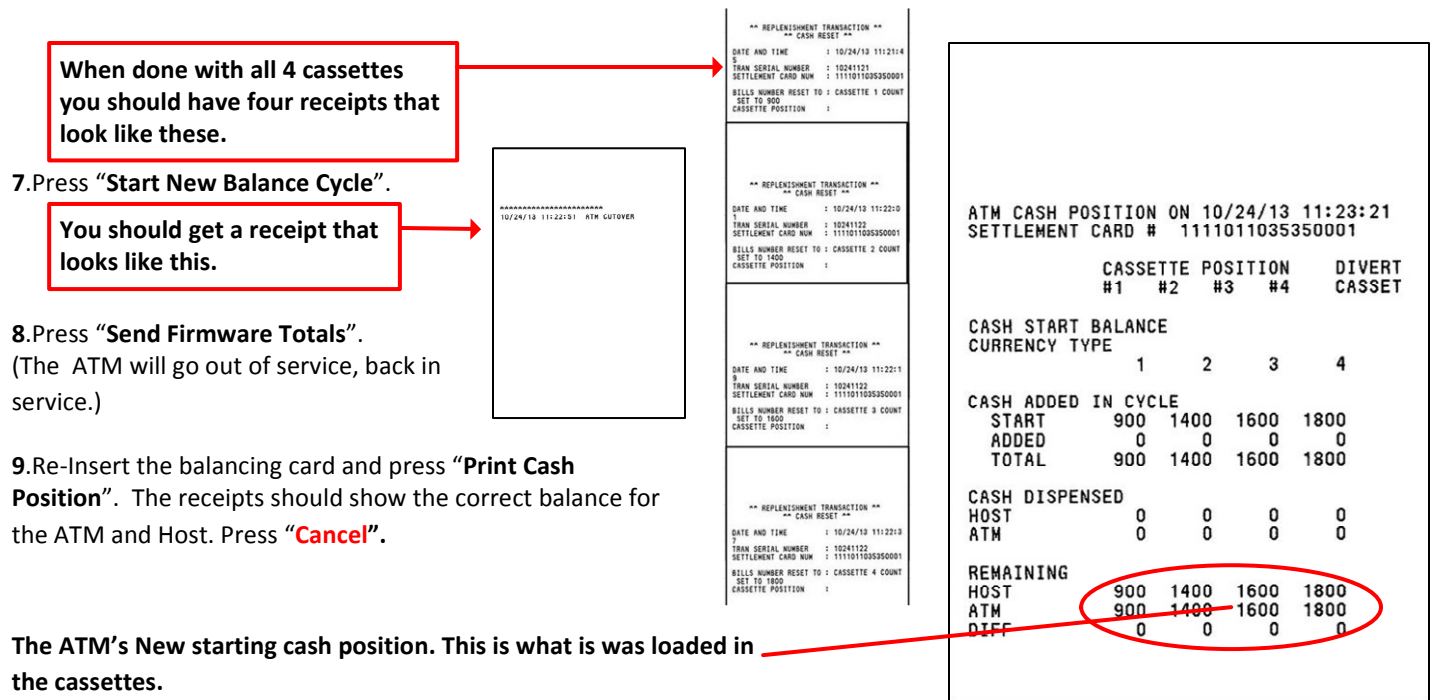